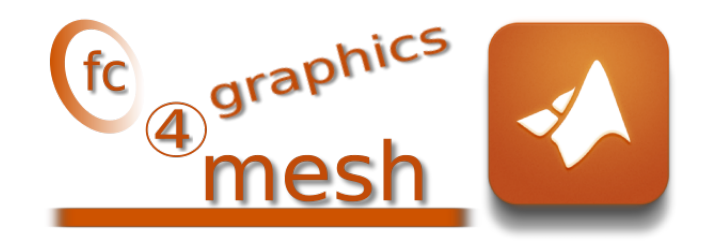

# fc-graphics4mesh Matlab toolbox, User's Guide ˚

François Cuvelier<sup>†</sup>

October 30, 2017

## Abstract

This Matlab toolbox allows to display simplicial meshes or datas on simplicial meshes. A simplicial mesh must be given by two arrays : the vertices array and the connectivity array.

## **Contents**

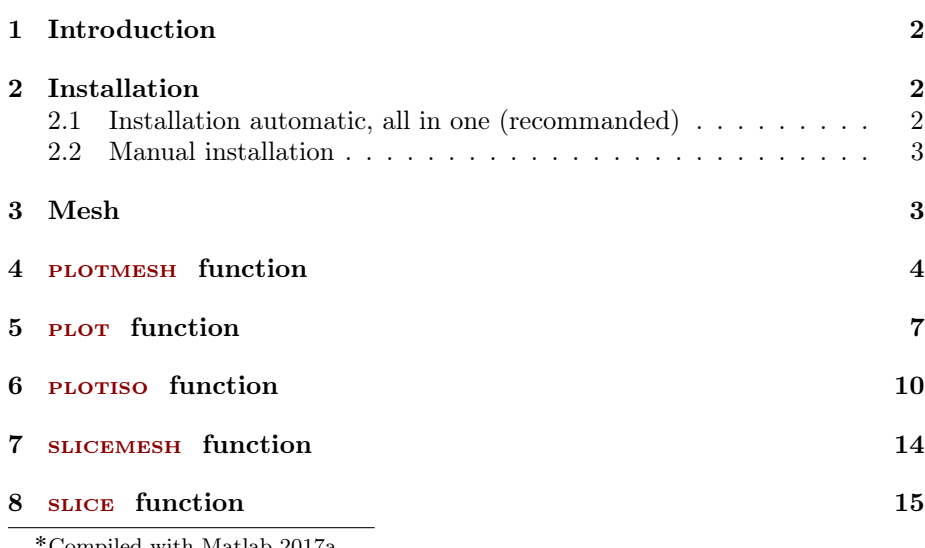

d with Matlab 2017a

:Université Paris 13, Sorbonne Paris Cité, LAGA, CNRS UMR 7539, 99 Avenue J-B Clément, F-93430 Villetaneuse, France, cuvelier@math.univ-paris13.fr.

This work was supported by the ANR project DEDALES under grant ANR-14-CE23- 0005.

#### 9 sliceiso [function](#page-15-0) 16

#### <span id="page-1-0"></span>10 [plotquiver](#page-18-0) function 19

## 1 Introduction

The experimental Matlab toolbox uses internal functions for displaying simplicial meshes or datas on simplicial meshes. Simplicial meshes could be:

- ' a triangular mesh in dimension 2, made with 2-simplices (ie. triangles),
- ' a tetrahedral mesh in dimension 3, made with 3-simplices (ie. tetrahedron),
- ' a triangular mesh in dimension 3 (surface mesh), made with 2-simplices,
- ' a line mesh in dimension 2 or 3 made with 1-simplices (ie. lines).

A simplicial mesh is given by its vertices array q and its connectivity array me . For demonstration purpose, some simplicial meshes are given in this package. They can be load by using the function getMesh2D, getMesh3D or getMesh3Ds of the fc\_graphics4mesh package.

This toolbox was tested under

- Windows 10: with Matlab R2015b to R2017b (opengl hardware mode with NVIDIA driver 376.84 on a Quadro K600)
- MacOS Sierra: with Matlab R2015b to R2017b (opengl hardware mode with Intel driver 10.2.37 on a HD 3000)
- Ubuntu 14.04.5 LTS: with Matlab R2017a, R2016b

<span id="page-1-1"></span>Ubuntu 16.04 LTS: with Matlab R2015b, R2017b (opengl hardware mode), R2016a to R2017a (opengl software mode)

## 2 Installation

### 2.1 Installation automatic, all in one (recommanded)

<span id="page-1-2"></span>For this method, one just have to get/download the install file

#### [mfc\\_graphics4mesh\\_install.m](http://www.math.univ-paris13.fr/~cuvelier/software/codes/Matlab/fc-graphics4mesh/0.0.1/mfc_graphics4mesh_install.m)

or get it on the dedicated [web page.](http://www.math.univ-paris13.fr/~cuvelier/software/fc-graphics4mesh-Matlab.html) Thereafter, one run it under Matlab. This command download, extract and configure the  $fc\text{-}graphics\text{/}mesh$  and the required fc-tools toolbox in the current directory.

For example, to install this toolbox in  $\gamma$ Matlab/toolboxes directory, one have to copy the file [mfc\\_graphics4mesh\\_install.m](http://www.math.univ-paris13.fr/~cuvelier/software/codes/Matlab/fc-graphics4mesh/0.0.1/mfc_graphics4mesh_install.m) in the ~/Matlab/toolboxes directory. Then in a Matlab terminal run the following commands

```
>> cd ~/ Matlab / toolboxes
>> mfc_graphics4mesh_install
```
There is the output of the mfc\_graphics4mesh\_install command on a Linux computer:

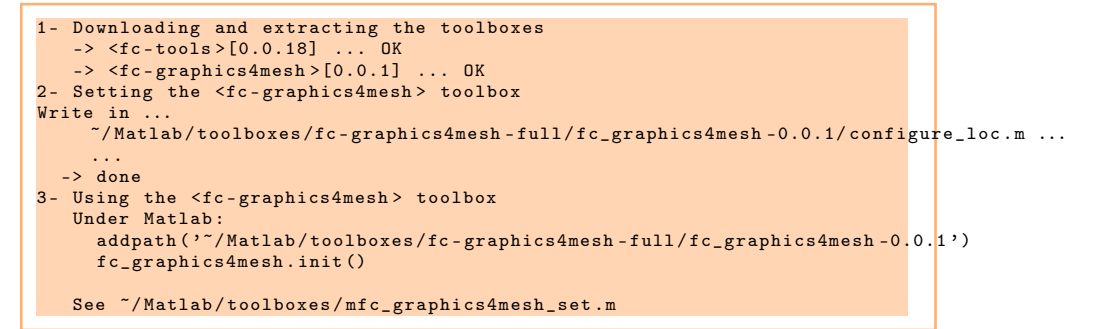

The complete toolbox (i.e. with all the other needed toolboxes) is stored in the directory ~/Matlab/toolboxes/fc-graphics4mesh-full and, for each Matlab session, one have to set the toolbox by:

```
\rightarrowaddpath ( '~/ Matlab / toolboxes /fc - graphics4mesh - full / mfc - graphics4mesh -0.0.1 ')
>> fc_graphics4mesh . init ()
```
For uninstalling, one just have to delete directory

~/Matlab/toolboxes/fc-graphics4mesh-full

2.2 Manual installation

<span id="page-2-0"></span>This package uses the [fc\\_tools](http://www.math.univ-paris13.fr/~cuvelier/software/fc-tools-Matlab.html) toolbox. So one has to install it as explain in the dedicated [web page.](http://www.math.univ-paris13.fr/~cuvelier/software/fc-tools-Matlab.html)

Thereafter, on the fc\_graphics4mesh dedicated [web page,](http://www.math.univ-paris13.fr/~cuvelier/software/fc-graphics4mesh-Matlab.html) one can found link to archives  $(zip, 7z \text{ or } tar.gz \text{ format})$  $(zip, 7z \text{ or } tar.gz \text{ format})$  $(zip, 7z \text{ or } tar.gz \text{ format})$  $(zip, 7z \text{ or } tar.gz \text{ format})$  $(zip, 7z \text{ or } tar.gz \text{ format})$  $(zip, 7z \text{ or } tar.gz \text{ format})$  $(zip, 7z \text{ or } tar.gz \text{ format})$ 

- Downloads an archive and extract it on a folder, for example ~/Matlab/toolboxes. The toolbox path is  $\gamma$ Matlab/toolboxes/mfc-graphics4mesh-0.0.1
- Adds the toolbox path in Matlab with addpath command.
- <span id="page-2-1"></span>• Verifies that the the fc\_tools toolbox is in the Matlab path. Otherwise, adds it...

## 3 Mesh

The functions getMesh2D, getMesh3D and getMesh3Ds return a mesh vertices array q, a mesh elements connectivity array associated with the input argument  $d$  (simplex dimension) and the indices array toGlobal. The vertices array  $q$  is a  $dim$ -by-n<sub>q</sub> array where  $dim$  is the space dimension (2 or 3) and n<sub>q</sub> the number of vertices. The connectivity array me is a  $(d + 1)$ -by-n<sub>me</sub> array where n<sub>me</sub> is the number of mesh elements and  $0 \le d \le dim$  is the simplicial dimension:

- $\bullet$  d = 0: points,
- $\bullet$   $d = 1$ : lines,
- $\bullet$   $d = 2$ : triangle,
- $\bullet$  d = 3: tetrahedron.

So we can use theses functions to obtain

- 3D mesh: getMesh3D(3) (main mesh), getMesh3D(2), getMesh3D(1), getMesh3D(0),
- 3D surface mesh: getMesh3Ds(2)  $(main$  mesh), getMesh3Ds(1), getMesh3Ds(0),
- 2D mesh: getMesh2D(2) (main mesh), getMesh2D(1), getMesh2D(0).

For example,

- $\bullet$  [q3,me3,toGlobal3]=fc\_graphics4mesh.getMesh3D(3) return a 3-simplicial mesh (main mesh) in space dimension  $dim = 3$ ,
- $\bullet$  [q2,me2,toGlobal2]=fc\_graphics4mesh.getMesh3D(2) return a 2-simplicial mesh in space dimension  $dim = 3$ .

The third output are indices of the vertices in the main mesh:  $q3$  (:, toGlobal2) ==  $q2$ 

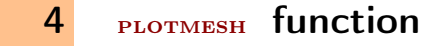

<span id="page-3-0"></span>The function **PLOTMESH** displays a mesh given by

### Syntaxe

```
fc graphics 4mesh. plotmesh (q, me)fc graphics 4mesh. plotmesh (q, me, Name, Value, ...)
```
#### Description

plotmesh $(q, me)$  displays all the Th.d-dimensional simplices elements.

 $p$ lotmesh $(q, me, Name, Value, ...)$  specifies function options using one or more Name,Value pair arguments. Options of first level are

- 'color': to specify the color of the displayed mesh elements. (default : 'blue'),
- $\bullet$  'cutPlan': (only for simplices in dimension 3) cut mesh by n plans given by n-by-4 array  $P$  where the equation of the *i*-th cut plan is given by

$$
P(i,1)x + P(i,2)y + P(i,3)z + P(i,4) = 0.
$$

The normal vector  $P(i, 1 : 3)$  pointed to the part of the mesh not displayed. default :  $\parallel$  (no cut).

The options of second level depend on the type of elementaries mesh elements to represent.

One can use any option of the following functions according to the type of d-simplex to be represented.

- In dimension 3,
	- if  $d == 3$ , patch function is used,
	- if  $d == 2$ , trimesh function is used,
	- if  $d == 1$ , plot3 function is used,
	- if  $d == 0$ , plot3 function is used,
- In dimension 2,
	- if  $d == 2$ , trimesh or patch function is used,
	- if  $d == 1$ , plot function is used,
	- if  $d == 0$ , plot function is used,
- In dimension 1,
	- if  $d == 1$ , line function is used,
	- if  $d == 0$ , plot function is used,

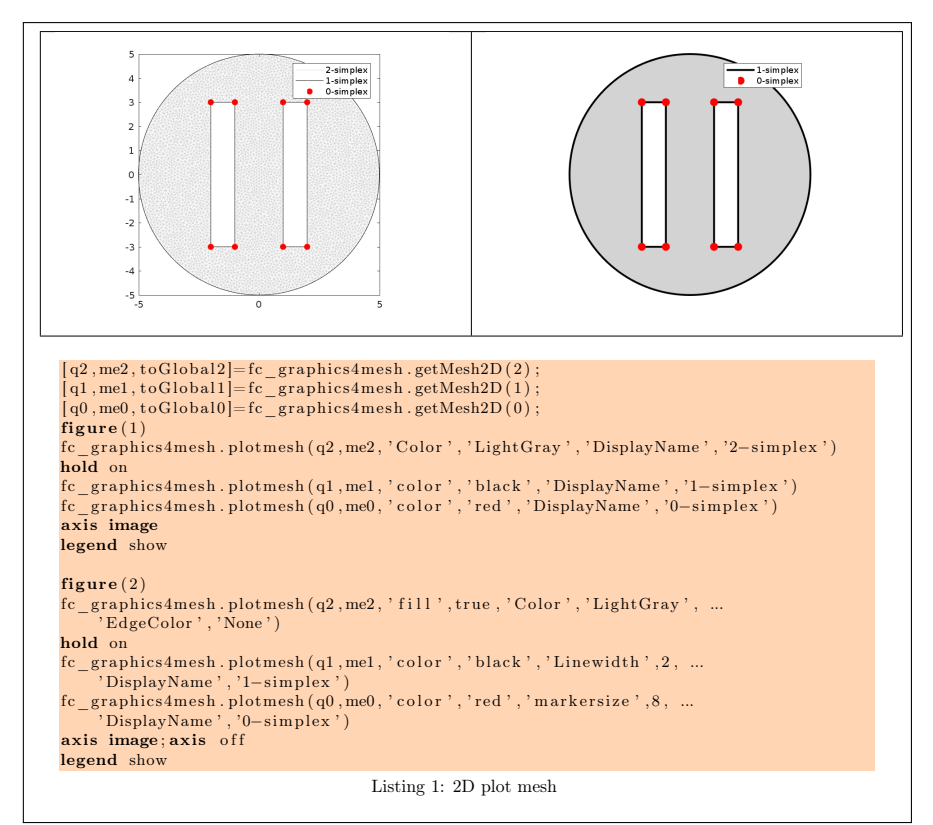

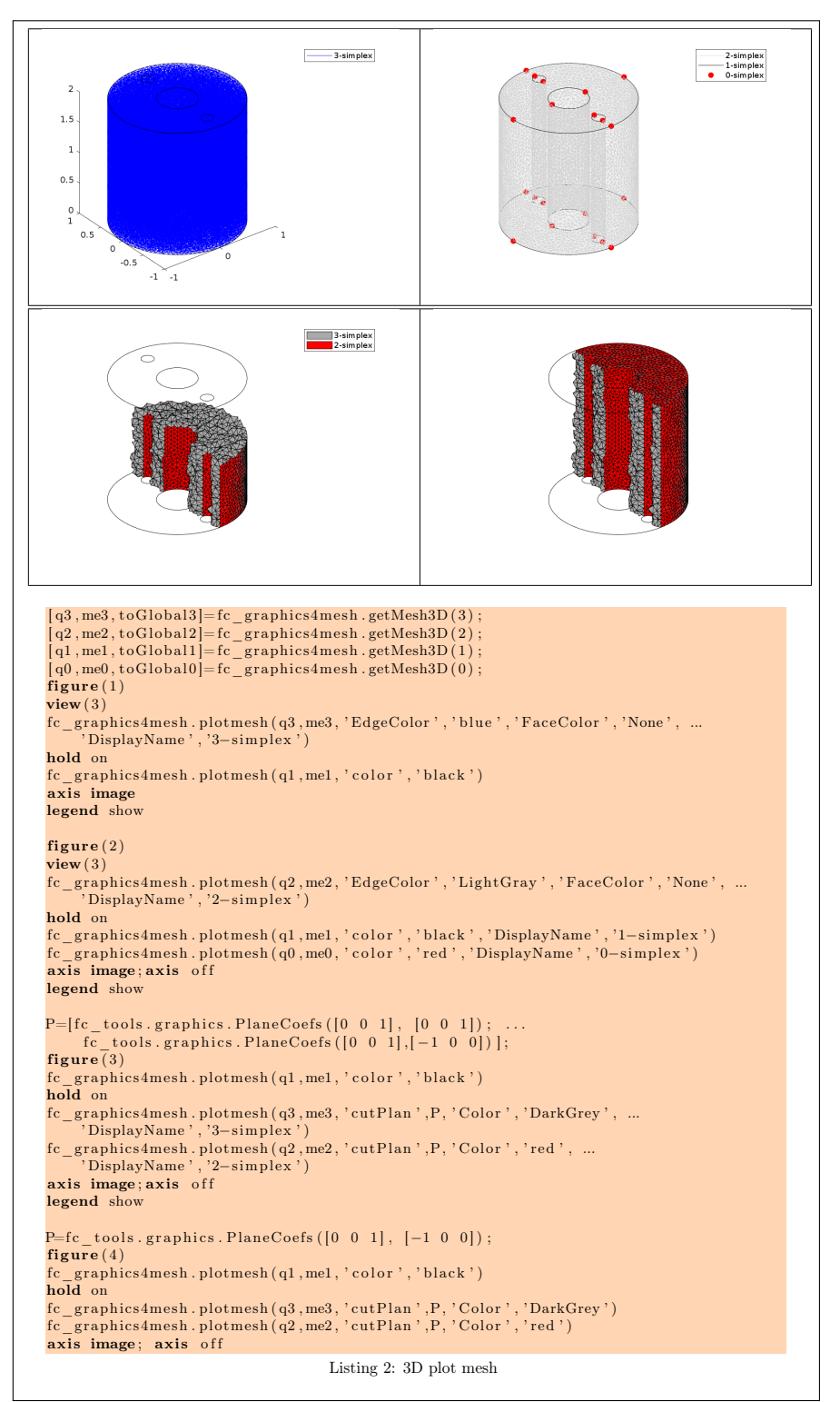

#### 3D surface example

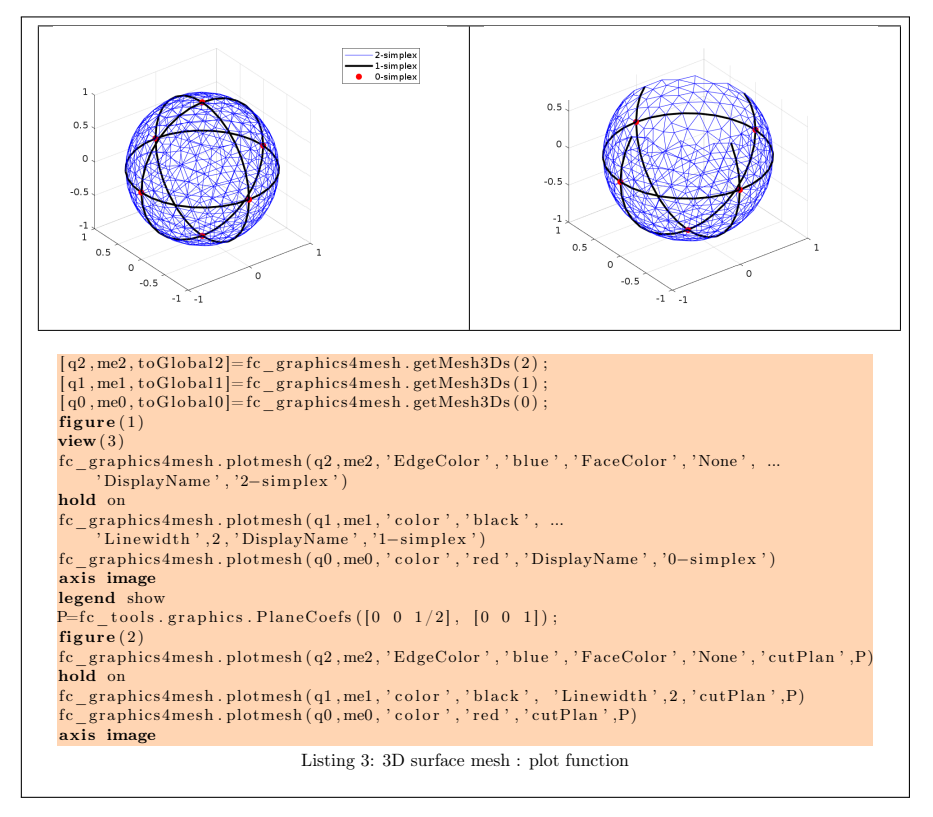

## 5 PLOT function

<span id="page-6-0"></span>The function PLOT displays data on a mesh given by its vertices array q and its connectivity array me .

#### Syntax

```
fc graphics 4mesh. plot (q, me, u)\overline{\text{fc}} graphics 4 mesh. plot (q, me, u, Name, Value, ... )
```
#### Description

 $plot(q, me, u)$  displays data u on a simplicial mesh. The data u can be an handle function or an array.

 $plot(q, me, u, Name, Value, ...)$  specifies function options using one or more Name, Value pair arguments. Options of first level are

 $\bullet$  'cutPlan' : (only for simplices in dimension 3) cut mesh by n plans given by  $n$ -by-4 array  $P$  where the equation of the *i*-th cut plan is given by

$$
P(i,1)x + P(i,2)y + P(i,3)z + P(i,4) = 0.
$$

The normal vector  $P(i, 1 : 3)$  pointed to the part of the mesh not displayed. default :  $\parallel$  (no cut).

The options of second level depend on the type of elementaries mesh elements to represent.

One can use any option of the following functions according to the type of d-simplex to be represented.

- In dimension 3, patch function is used.
- In dimension 2.
	- if  $d == 2$ , surf or patch (option 'plan' to true) function is used, • if  $d == 1$ , patch function is used,
- In dimension 1, plot function is used.

#### 2D example

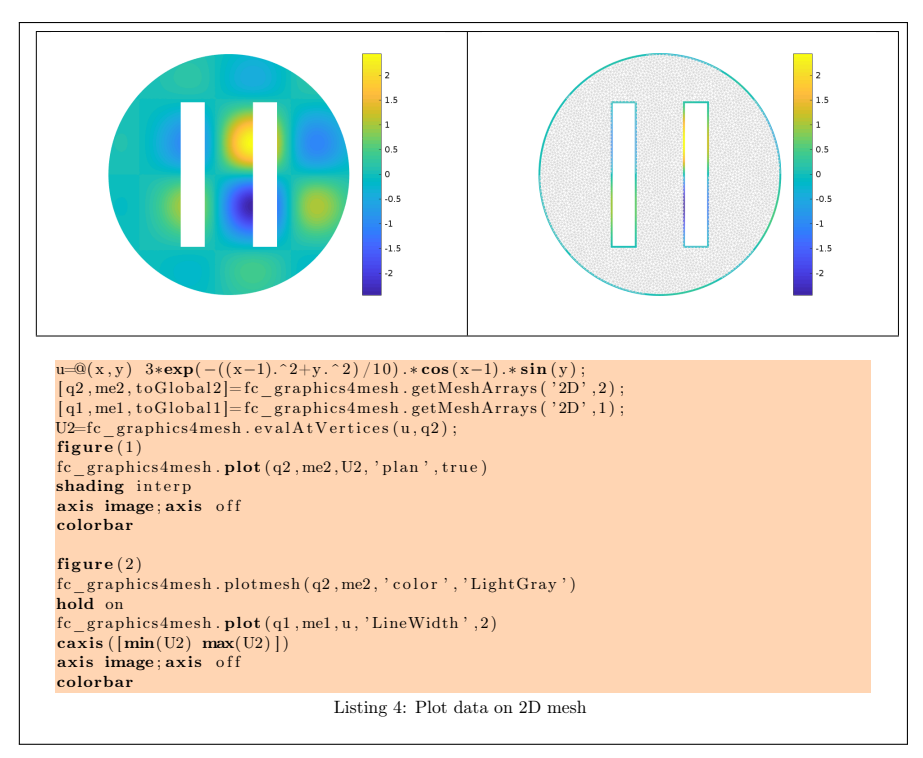

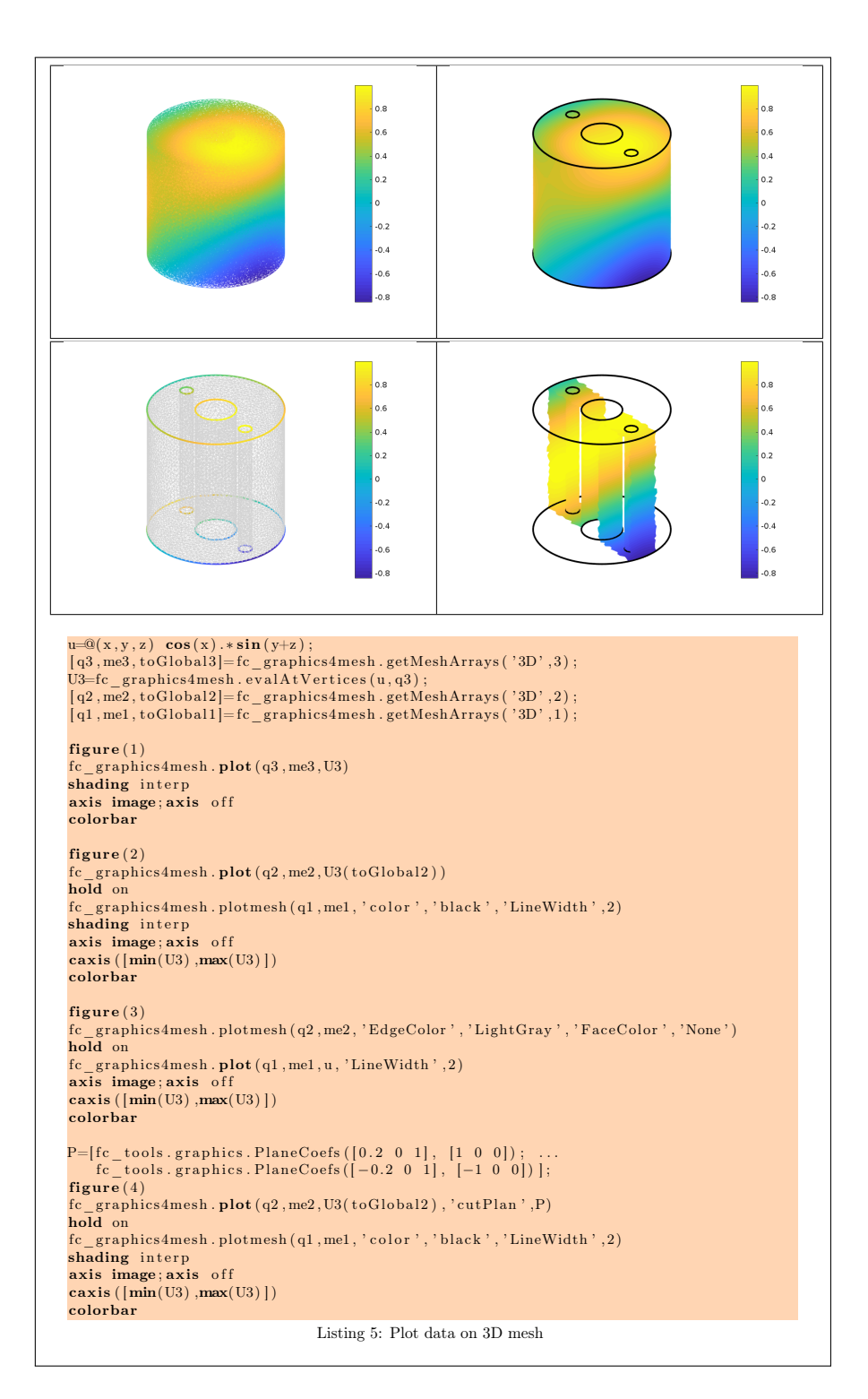

3D surface example

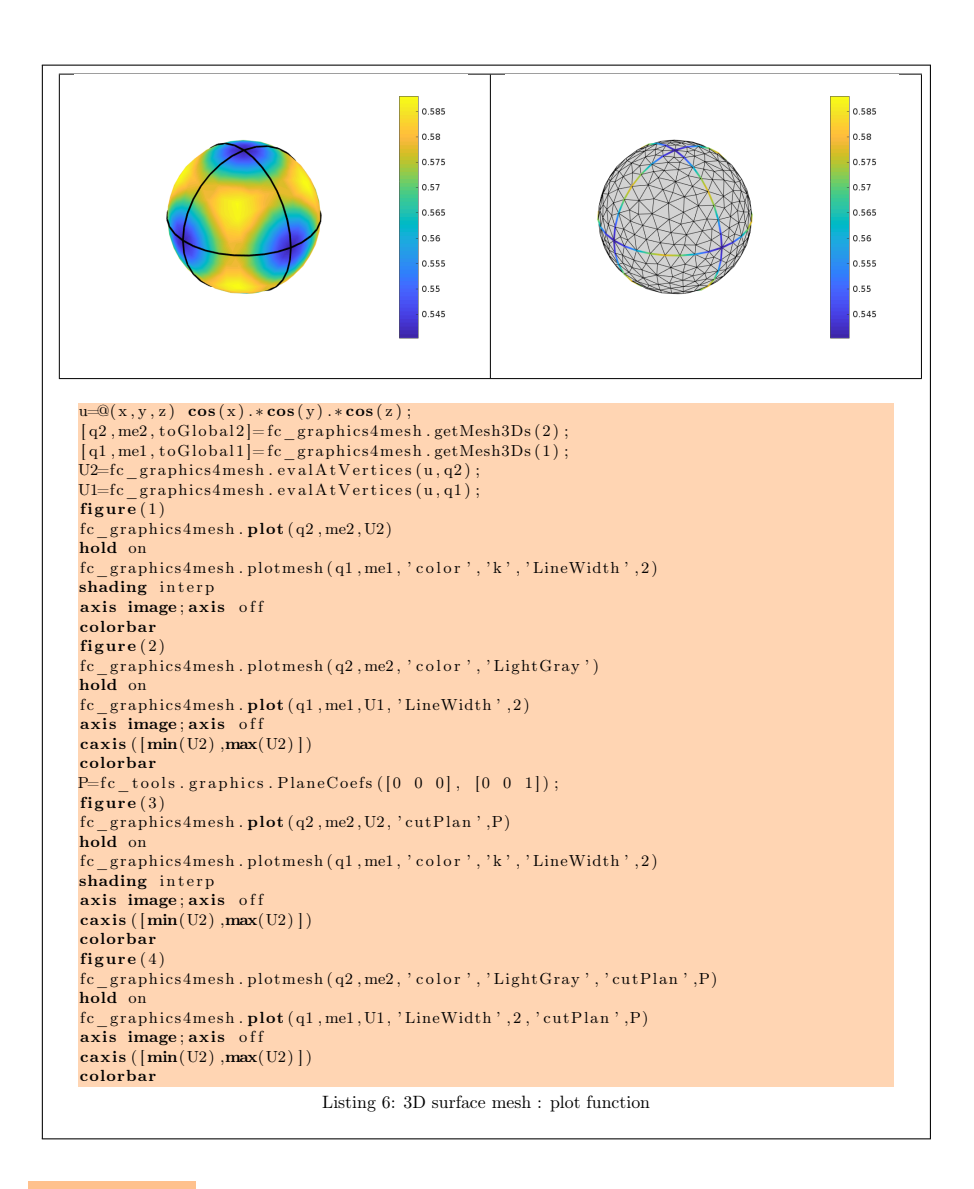

## 6 PLOTISO function

<span id="page-9-0"></span>The function **PLOT** displays isolines from datas on a 2-simplicial mesh given by its vertices array q and its connectivity array me .

## Syntax

```
fc graphics 4mesh. plotis o (q, me, u)fc\_{graphics4\,mesh.c}\} plotiso (q, me, u, Name, Value, ...)
```
## Description

plotiso  $(q, me, u)$  displays isolines from datas on the 2-simplicial mesh given by the vertices array q and the connectivity array me . The data u can be an

handle function or an array.

plotiso  $(q, me, u, Name, Value, ...)$  specifies function options using one or more Name,Value pair arguments. Options of first level are

- 'niso': to specify the number of isolines (default : 10)
- ' 'isorange' : to specify the list of isovalues (default : empty)
- ' 'isocolorbar' : if true, colorbar with isovalues is drawn (default : false )
- 'format': to specify the format of the isovalues on the colorbar  $(\text{default}: \%g')$
- ' 'plan' : if true, (default : false )
- ' 'color' : to specify one color for all isolines (default : empty)
- ' 'mouse' : if true, display information on clicked isoline (default : true)

The options of second level are all options of

- plot3 function in dimension 3 or in dimension 2 with 'plan' set to false
- plot function in 2 with 'plan' set to true

This function accepts until 3 output arguments :

 $b$ ullet 1st output is the colors of the isolines

 $b$ ullet 2nd output is the isovalues of the isolines

 $b$ ullet 3th output is all the handles of the isolines as an 2D-array of dimension N-by-niso, where N is the number of 2-simplex elementary meshes where isolines are drawn.

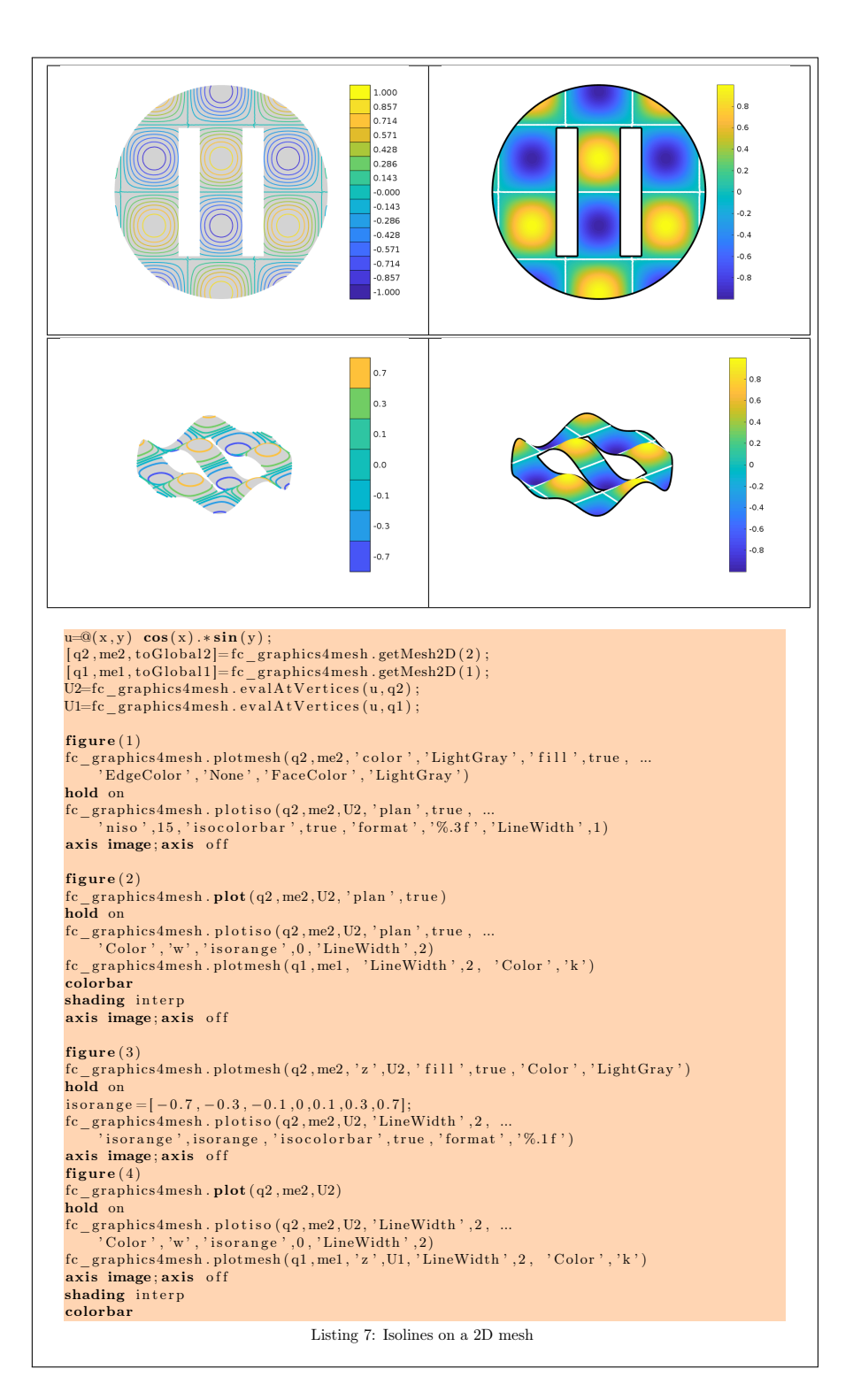

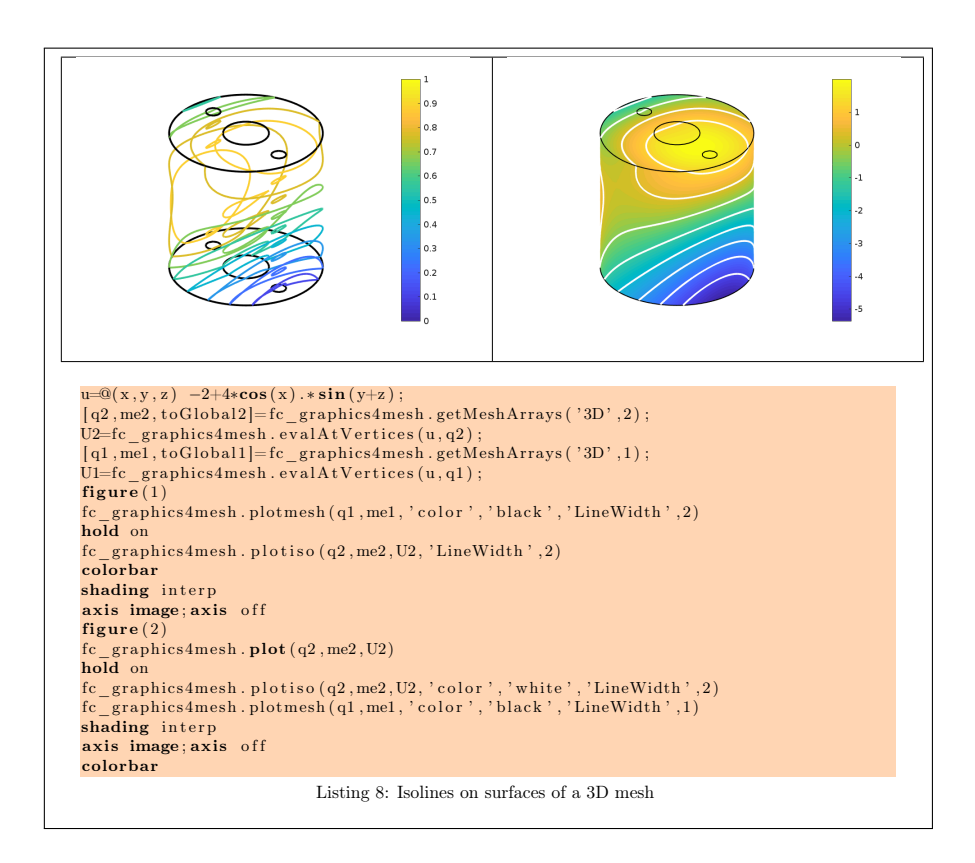

3D surface example

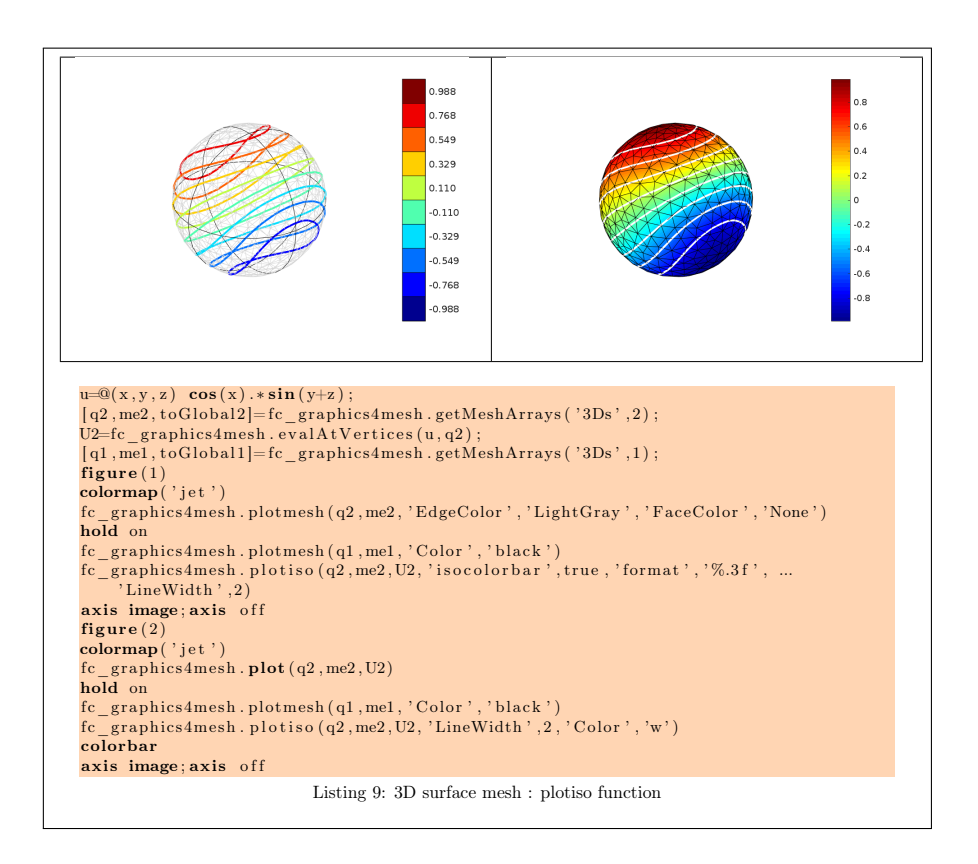

## 7 SLICEMESH function

<span id="page-13-0"></span>The slicemesh function displays intersection of a plane and a 3D mesh given by its vertices array q and its connectivity array me .

#### Syntaxe

```
fc graphics 4mesh. slicemesh (q, me, P)fc graphics 4mesh . sli c em e sh (q, me, P, Name, Value, ...)
```
#### Description

slicemesh(q,me,P) displays intersection of the plane defined by  $P(1)x+P(2)y+$  $\overline{P(3)z + P(4)} = 0$  and all the 3-dimensional simplices elements given by q and me arrays. To compute  $P$  one can use the fc  $\alpha$  tools.graphics. PlaneCoefs function of the FC-TOOLS toolbox. The 1-by-4 array P, is obtained with P=fc\_tools.graphicsPlaneCoefs(Q,V) where Q is a point in the plane and V is a vector orthogonal to it. One can also used a  $n$ -by-4 array P where each line define a plane.

slicemesh $(q, me, P, Name, Value, ...)$  specifies function options using one or more Name,Value pair arguments. Options of first level are

' 'color' : to specify the slice color (default : 'LightGray', rgb=[0.9,0.9,0.9] )

The options of second level are all options of the patch function except 'FaceColor' and 'EdgeColor'

### 3D example

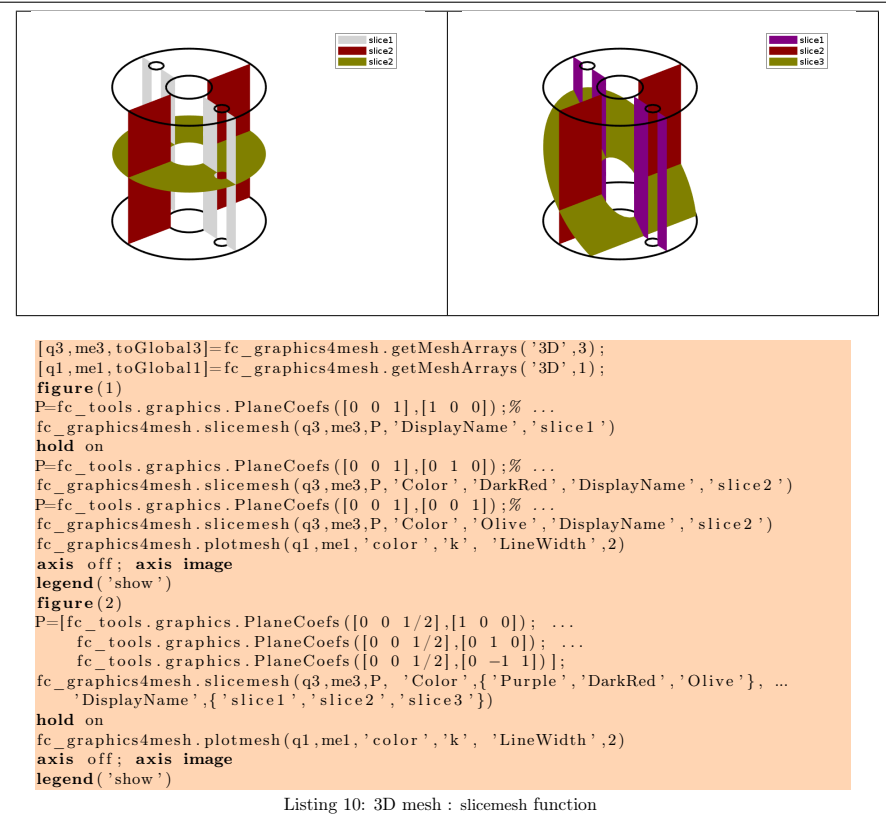

## 8 SLICE function

<span id="page-14-0"></span>The slice function displays intersection of a plane and a 3D mesh given by its vertices array q and its connectivity array me .

### Syntaxe

```
fc graphics 4 mesh. slice (q, me, u, P)fc\_graphics4mesh.\,slice(q, me, u, P, Name, Value, ...)
```
## Description

 $slice(q,me,u,P)$  displays data on the intersection of the plane defined by  $\overline{P(1)x + P(2)y + P(3)z + P(4)} = 0$  and all the 3-dimensional simplices elements given by  $q$  and me arrays. To compute  $P$  one can use the fc tools.graphics.PlaneCoefs function of the FC-TOOLS toolbox. The array P, is obtained with P=fc\_tools.graphicsPlaneCoefs $(Q, V)$  where Q is a point in the plane and V is a vector orthogonal to it. One can also used a n-by-4 array P where each line define a plane.

slice $(q, me, u, P, Name, Value, ...)$  specifies function options using one or more Name,Value pair arguments which are those of the patch function excepts 'FaceColor' and 'EdgeColor'.

#### 3D example

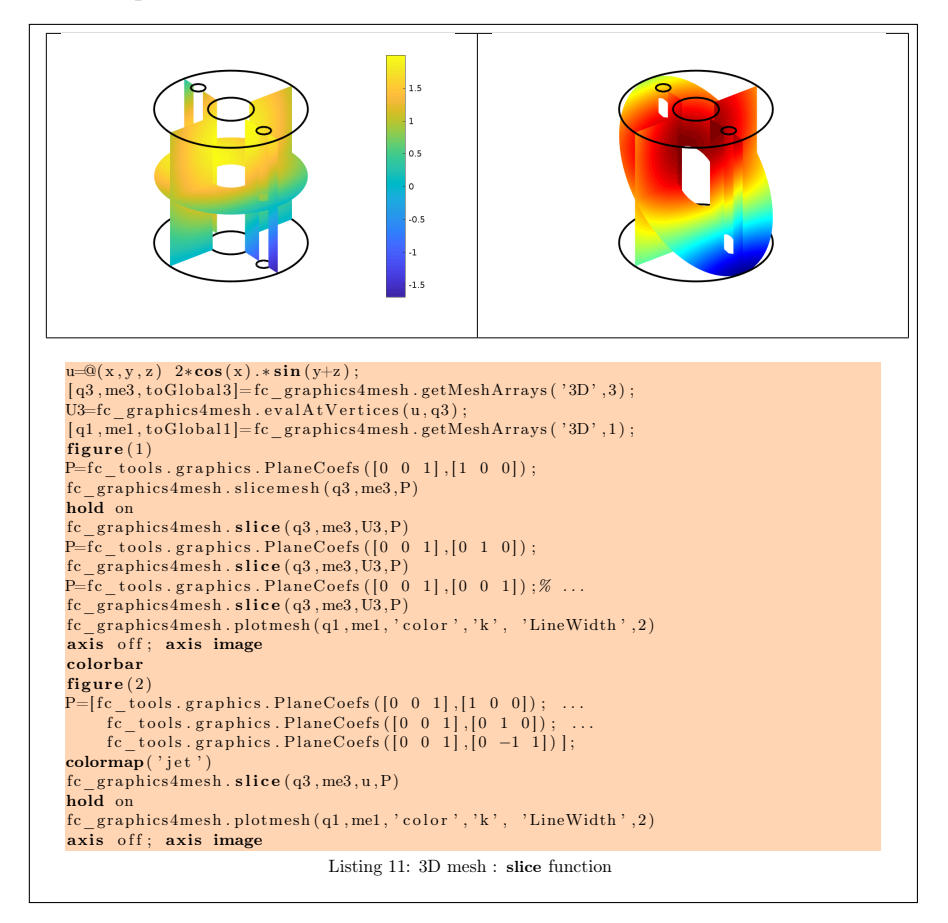

## 9 **SLICEISO** function

<span id="page-15-0"></span>The sliceiso function displays isolines of datas on the intersection of a plane and a 3D mesh given by its vertices array q and its connectivity array me .

#### Syntaxe

 $fc$  graphics 4mesh. slice is  $o$   $(q, me, u, P)$  $fc\_{graphs4\,mesh.\,sliceiso(q,me,u,P,Name,Value,\ \ldots)$ 

### Description

sliceiso  $(q, me, u, P)$  displays isolines of data u on the intersection of the plane defined by  $P(1)x + P(2)y + P(3)z + P(4) = 0$  and all the 3-dimensional simplices elements given by  $q$  and me arrays. To compute  $P$  one can use the fc tools.graphics.PlaneCoefs function of the FC-TOOLS toolbox. The 1-by-4 array P, is obtained with P=fc\_tools.graphicsPlaneCoefs(Q,V) where Q is a point in the plane and V is a vector orthogonal to it. One can also used a n-by-4 array P where each line define a plane.

sliceiso (q,me,u,P,Name,Value, ...) allows additional key/value pairs to be used when displaying u. The key strings could be

- 'niso': to specify the number of isolines (default : 10)
- ' 'isorange' : to specify the list of isovalues (default : empty)
- 'color' : to specify one color for all isolines (default : empty)
- ' 'isocolorbar' : if true display a colorbar.Default is false.
- ' 'format' : to specify the format of the isovalues print in the colorbar. Default is  $\frac{1}{2}$ ,
- ' 'mouse' : if true, display information on clicked isoline (default : true)

For key strings, one could also used any options of the plot3 function.

This function accepts until 4 output arguments :

- 1st output is the colors of the isolines
- 2nd output is the isovalues of the isolines
- ' 3th output is the handle of the colobar iso.
- ' 4th output is all the handles of the isolines as an 2D-array of dimension N-by-niso, where N is the number of elementary meshes where isolines are drawn.

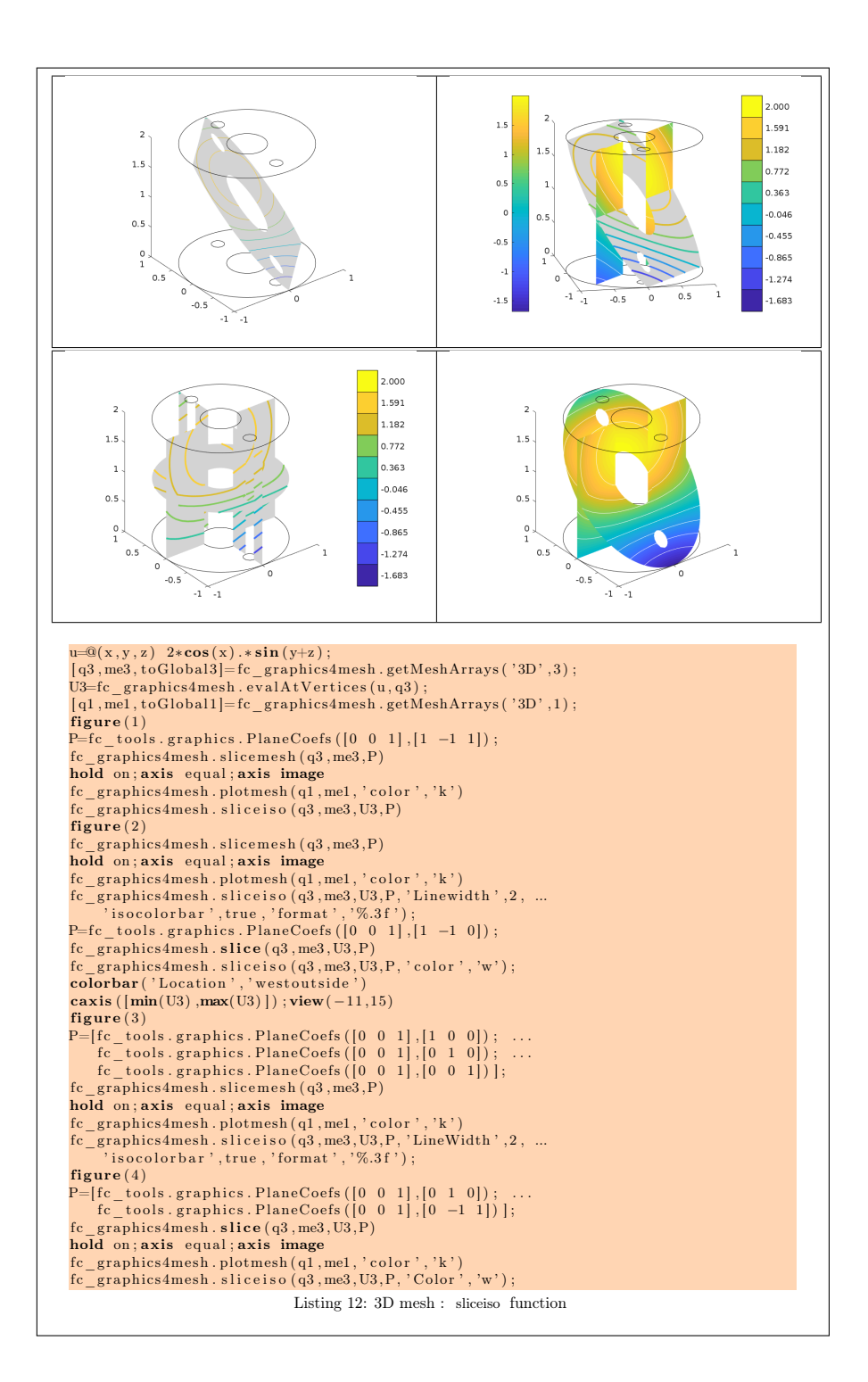

## 10 PLOTQUIVER function

<span id="page-18-0"></span>The function **PLOTQUIVER** displays vector field datas on a mesh given by its vertices array q and its connectivity array me .

#### Syntax

```
fc graphics 4mesh. plot quiver (q, me, V)fc graphics 4mesh. plot quiver (q, me, V, Name, Value, ...)
```
### Description

plotquiver $(q, me, V)$  displays vector field u on a simplicial mesh. The vector field data u can be a 1-by-dim cell arrays of handle functions or an dimby- $n_q$  array.

plotquiver(q,me,V,Name,Value, ...) specifies function options using one or more Name,Value pair arguments. Options of first level are

- $\bullet$  'freq' : quiver frequencie, (default : 1)
- 'scale': quiver scale, (default is fc\_graphics4mesh.getCharacteristicLength(q)/20)
- 'color': set one color for all quivers (default: default color of the quiver or quiver3 functions). Cannot be used with 'colordata' option.
- ' 'colordata' : each quiver is colorized with a 1-by-nq array or a handle function (it will evaluated in all vertices) (default : empty ).

The options of second level depend on the type of mesh elements to represent.

One can use any option of the following functions according to the type of d-simplex to be represented.

- In dimension 3 and with empty 'colordata' , the quiver3 function is used.
- In dimension 2 and with empty 'colordata' , the quiver function is used.
- In dimension 2 or 3 and with no empty 'colordata', the third party fc\_tools.graphics. vfield3 . vfield3 function is used.

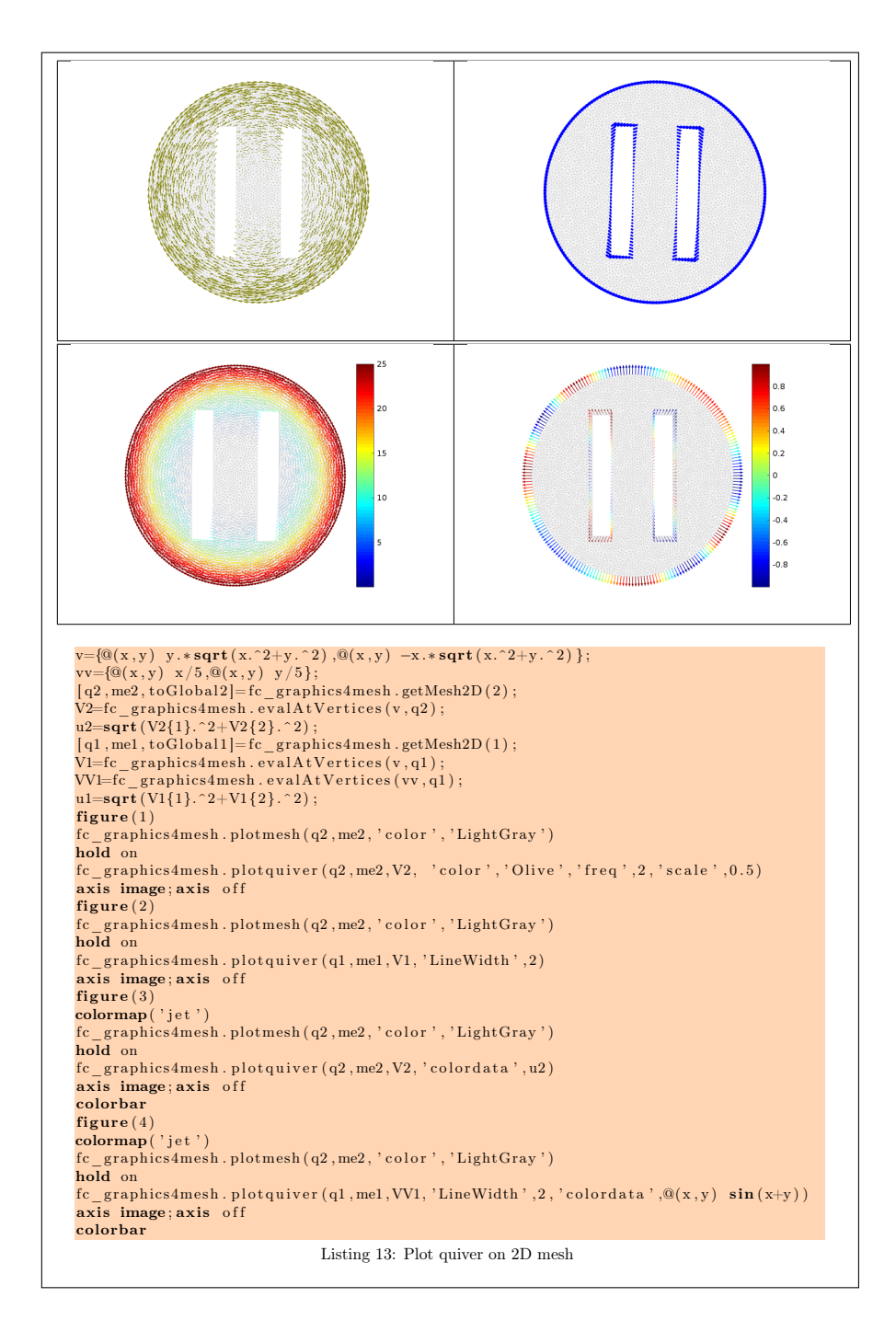

3D example

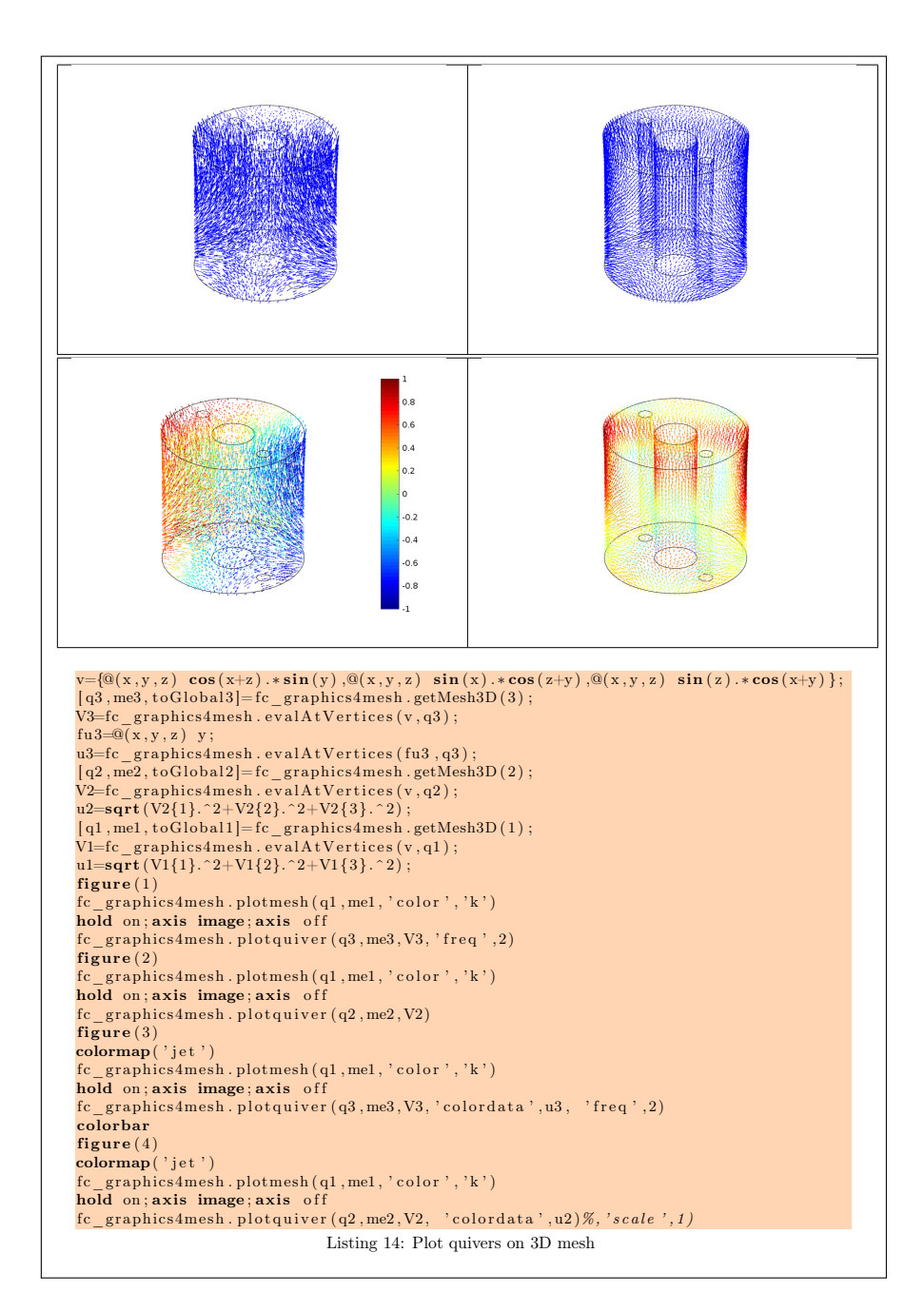

3D surface example

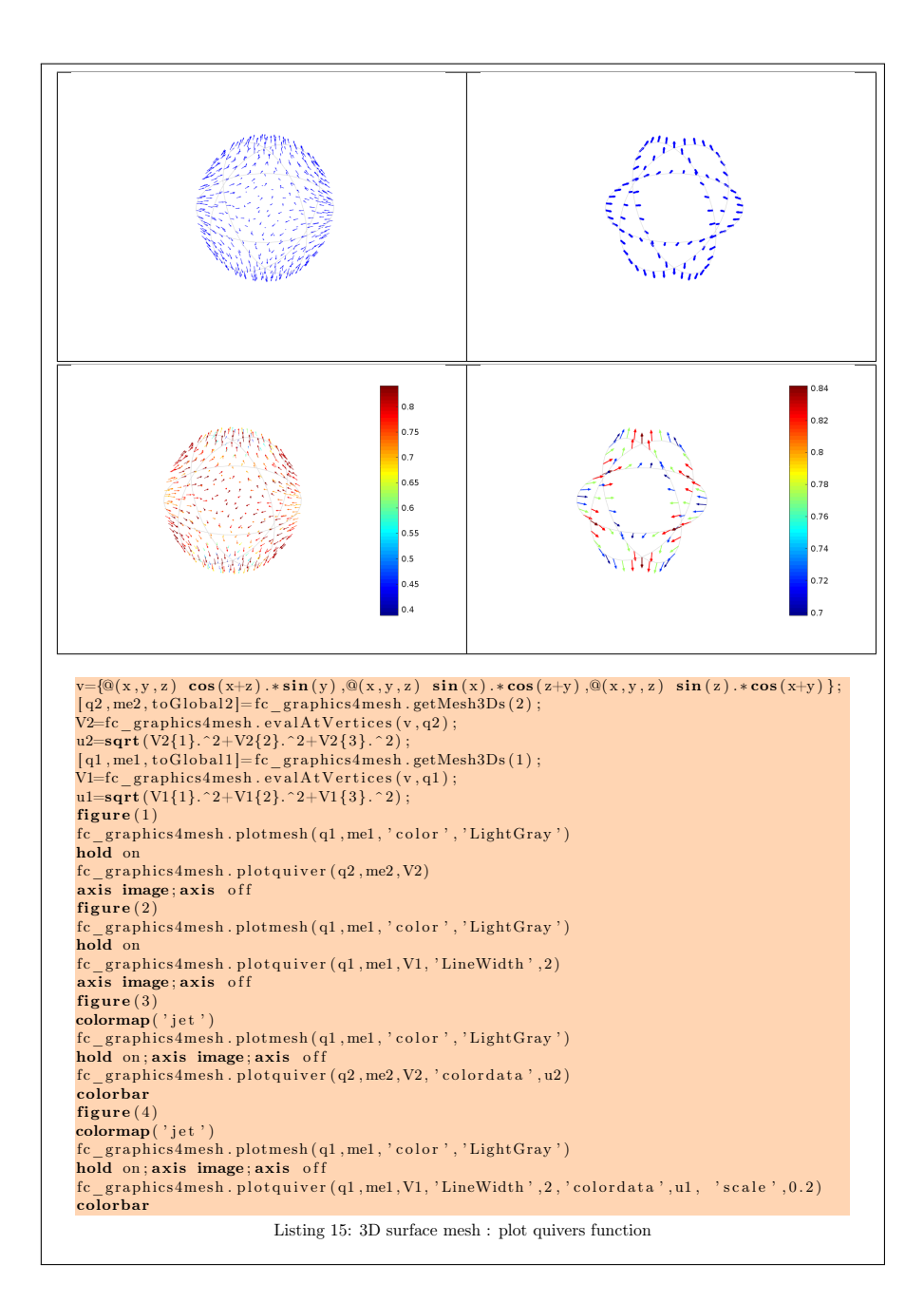